## How to complete and submit <sup>a</sup> PDF form correctly

Depending on the sub‐category selected, the submitter will be asked to provide <sup>a</sup> PBS tracking number, approval number or reference number.

**PBS tracking number field**: If the applicant has received an administration number in anticipation of delegate approval, 'Existing Application' should be selected and the PBS tracking number entered (e.g. PBS‐APP‐0001234).

**Approval number field:** If the business owner is approved to supply pharmaceutical benefits at particular premises, 'Approved Pharmacy' should be selected and the approval number entered.

**Reference number field:** Taking the above into account, the relevant reference number should be entered (i.e. PBS tracking, ACPA application, approval or provider number).

For the form to be completed correctly:

All required questions must be answered and all requested documents must be provided with the form (e.g. ASIC extract).

Details provided must match exactly the approval or application to which the form relates (e.g. approval number, names of the current business owners and/or company directors, address of approved premises, trading name, etc.).

The declaration must be signed by the appropriate person(s) as instructed in each form. If someone else signs the form, it will not be accepted.

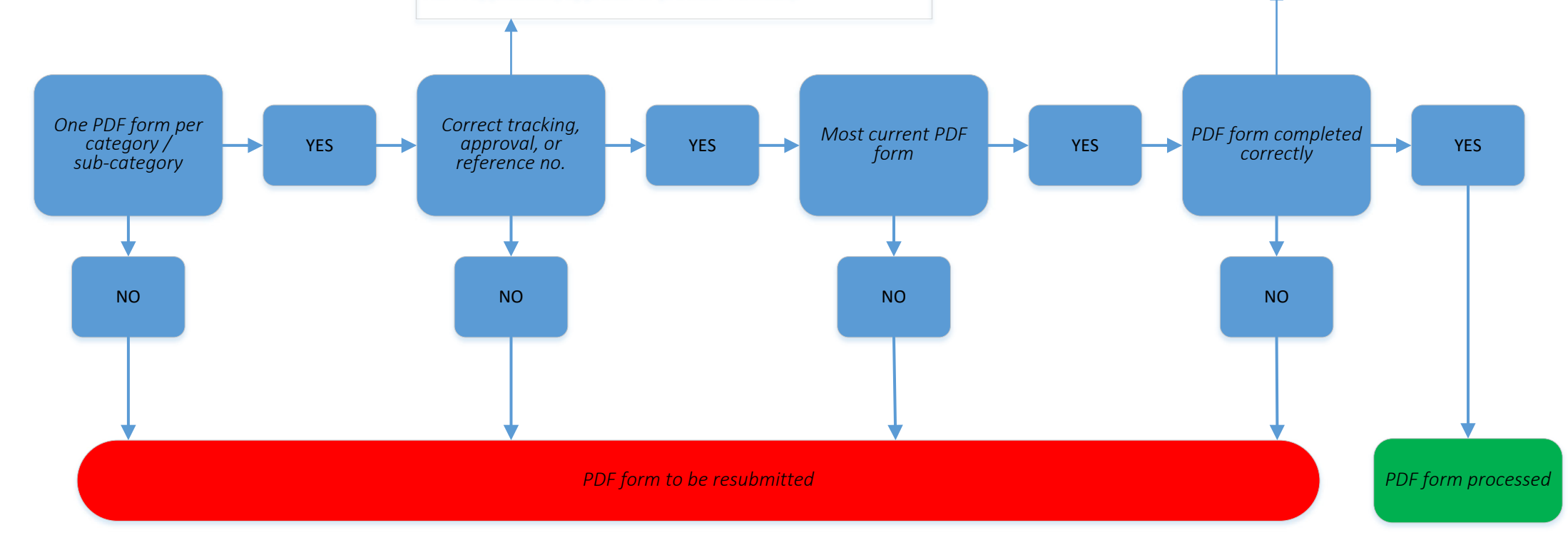